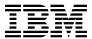

# Program Directory for IBM Security Guardium S-TAP for IMS on z/OS

V10.0.0

Program Number 5655-ST9

FMID HAIWA00

for Use with z/OS

Document Date: August 2015

GI13-3560-00

| Note                     |                   | ,               |               |               |                 |                 | «»           |
|--------------------------|-------------------|-----------------|---------------|---------------|-----------------|-----------------|--------------|
| ore using this infection | formation and the | product it supp | orts, be sure | to read the g | general informa | tion under 7.0, | "Notices" on |
|                          |                   |                 |               |               |                 |                 |              |
|                          |                   |                 |               |               |                 |                 |              |
|                          |                   |                 |               |               |                 |                 |              |
|                          |                   |                 |               |               |                 |                 |              |
|                          |                   |                 |               |               |                 |                 |              |
|                          |                   |                 |               |               |                 |                 |              |
|                          |                   |                 |               |               |                 |                 |              |
|                          |                   |                 |               |               |                 |                 |              |
|                          |                   |                 |               |               |                 |                 |              |
|                          |                   |                 |               |               |                 |                 |              |
|                          |                   |                 |               |               |                 |                 |              |
|                          |                   |                 |               |               |                 |                 |              |
|                          |                   |                 |               |               |                 |                 |              |
|                          |                   |                 |               |               |                 |                 |              |
|                          |                   |                 |               |               |                 |                 |              |
|                          |                   |                 |               |               |                 |                 |              |
|                          |                   |                 |               |               |                 |                 |              |
|                          |                   |                 |               |               |                 |                 |              |
|                          |                   |                 |               |               |                 |                 |              |
|                          |                   |                 |               |               |                 |                 |              |
|                          |                   |                 |               |               |                 |                 |              |
|                          |                   |                 |               |               |                 |                 |              |
|                          |                   |                 |               |               |                 |                 |              |
|                          |                   |                 |               |               |                 |                 |              |
|                          |                   |                 |               |               |                 |                 |              |
|                          |                   |                 |               |               |                 |                 |              |
|                          |                   |                 |               |               |                 |                 |              |

© Copyright International Business Machines Corporation 2006, 2015.
© Rocket Software, Inc 2003, 2015
US Government Users Restricted Rights – Use, duplication or disclosure restricted by GSA ADP Schedule Contract with IBM Corp.

## Contents

| 1.1                             | Introduction Guardium S-TAP for IMS Description Guardium S-TAP for IMS FMIDs                                                                                                    | . 1                                                                          |
|---------------------------------|----------------------------------------------------------------------------------------------------|------------------------------------------------------------------------------|
| 2.1<br>2.2<br>2.3<br>2.4        | Program Materials  Basic Machine-Readable Material  Optional Machine-Readable Material  Program Publications  Program Source Materials  Publications Useful During Installation                                                                                                    | . 3<br>. 4<br>. 4<br>. 4                                                     |
| 3.1<br>3.2                      | Program Support          Program Services          Preventive Service Planning          Statement of Support Procedures                                                                                                    | . 6<br>. 6                                                                   |
| 4.1                             | Program and Service Level Information                                                                                                    | . 8                                                                          |
| 5.1<br>5.2<br>5.2<br>5.5<br>5.3 | Installation Requirements and Considerations  Driving System Requirements  1.1 Machine Requirements  1.2 Programming Requirements  Target System Requirements  2.1 Machine Requirements  2.2 Programming Requirements  5.2.2.1 Installation Requisites  5.2.2.2 Operational Requisites  5.2.2.3 Toleration/Coexistence Requisites  5.2.2.4 Incompatibility (Negative) Requisites  5.2.2.5 DASD Storage Requirements  FMIDs Deleted  Special Considerations | . 10<br>. 10<br>. 11<br>. 11<br>. 11<br>. 12<br>. 13<br>. 13<br>. 15<br>. 15 |
| 6.1<br>6.<br>6.<br>6.           | Installation Instructions Installing Guardium S-TAP for IMS  1.1 SMP/E Considerations for Installing Guardium S-TAP for IMS  1.2 SMP/E Options Subentry Values  1.3 SMP/E CALLLIBS Processing  1.4 Sample Jobs  1.5 Allocate and Initialize the SMP/E Data Sets (Optional)                                                                                                    | . 16<br>. 16<br>. 16<br>. 17                                                 |

| 6.<br>6.<br>6.<br>6. | .1.6 Allocate SMP/E Target and Distribution Libraries .1.7 Create DDDEF Entries .1.8 Perform SMP/E RECEIVE .1.9 Perform SMP/E APPLY .1.10 Perform SMP/E ACCEPT .1.11 Run REPORT CROSSZONE Activating Guardium S-TAP for IMS | 19<br>19<br>19<br>21<br>21 |
|----------------------|----------------------------------------------------------------------------------------------------|----------------------------|
|                      | Notices                                                                                                    |                            |
| Rea                  | der's Comments                                                                                                    | 24                         |
| Fiç                  | gures                                                                                                    |                            |
| 1.                   | Program File Content                                                                                                    |                            |
| 2.<br>3.             | Basic Material: Unlicensed                                                                                                    |                            |
| 3.<br>4.             | PSP Upgrade and Subset ID                                                                                                    |                            |
| 5.                   | Component IDs                                                                                                    |                            |
| 6.                   | Driving System Software Requirements                                                                                                    |                            |
| 7.                   | Target System Mandatory Installation Requisites                                                                                                    |                            |
| 8.                   | Target System Mandatory Operational Requisites                                                                                                    | 12                         |
| 9.                   | Total DASD Space Required by Guardium S-TAP for IMS                                                                                                    | 13                         |
| 10.                  | Storage Requirements for Guardium S-TAP for IMS Target Libraries                                                                                                    |                            |
| 11.                  | Storage Requirements for Guardium S-TAP for IMS Distribution Libraries                                                                                                    |                            |
| 12.                  | SMP/E Options Subentry Values                                                                                                    |                            |
| 13.                  | Sample Installation Jobs                                                                                                    | 17                         |

### 1.0 Introduction

This program directory is intended for system programmers who are responsible for program installation and maintenance. It contains information about the material and procedures associated with the installation of IBM Security Guardium S-TAP for IMS on z/OS. This publication refers to IBM Security Guardium S-TAP for IMS.

The Program Directory contains the following sections:

- 2.0, "Program Materials" on page 3 identifies the basic program materials and documentation for Guardium S-TAP for IMS.
- 3.0, "Program Support" on page 6 describes the IBM support available for Guardium S-TAP for IMS.
- 4.0, "Program and Service Level Information" on page 8 lists the APARs (program level) and PTFs (service level) that have been incorporated into Guardium S-TAP for IMS.
- 5.0, "Installation Requirements and Considerations" on page 10 identifies the resources and considerations that are required for installing and using Guardium S-TAP for IMS.
- 6.0, "Installation Instructions" on page 16 provides detailed installation instructions for Guardium S-TAP for IMS. It also describes the procedures for activating the functions of Guardium S-TAP for IMS, or refers to appropriate publications.

Before installing Guardium S-TAP for IMS, read the *CBPDO Memo To Users* and the *CBPDO Memo To Users Extension* that are supplied with this program in softcopy format and this program directory; then keep them for future reference. Section 3.2, "Preventive Service Planning" on page 6 tells you how to find any updates to the information and procedures in this program directory.

Guardium S-TAP for IMS is supplied in a Custom-Built Product Delivery Offering (CBPDO, 5751-CS3). The program directory that is provided in softcopy format on the CBPDO tape is identical to the hardcopy format if one was included with your order. All service and HOLDDATA for Guardium S-TAP for IMS are included on the CBPDO tape.

Do not use this program directory if you install Guardium S-TAP for IMS with a SystemPac or ServerPac. When you use one of those offerings, use the jobs and documentation supplied with the offering. The offering will point you to specific sections of this program directory as needed.

### 1.1 Guardium S-TAP for IMS Description

IBM Security Guardium S-TAP for IMS on z/OS is a software component of the Security Guardium solution that provides for the capture and delivery of IMS DL/I and related activity to a Guardium appliance for processing.

You can employ Security Guardium S-TAP for IMS independently in the mainframe environment only, or

integrate it with other Security Guardium database security and monitoring components across the enterprise to enable a more secure centralized audit repository and management point.

Security Guardium S-TAP for IMS, V10.0 offers the following features and benefits:

- Users can be put into a "quarantine" state prohibiting them from executing DB DLI against full-function database calls for a specified period.
- Enhanced collection and filtering of information and events:
  - Bypass auditing of all Batch Message Processing (BMP) regions.
  - Audit only the target segment (the lowest segment in the hierarchy) of a Data Language.
  - Interface (DLI) path call.
  - Audit DLI calls, even when they return specific non-blank DLI status codes.
- · Send application information to the Guardium appliance by using Guardium Application Event (APP EVENT support).
- · Enhanced collection capacity through the ability to stream events to up to six connected Guardium collector appliances.

#### 1.2 Guardium S-TAP for IMS FMIDs

Guardium S-TAP for IMS consists of the following FMIDs:

HAIWA00

### 2.0 Program Materials

An IBM program is identified by a program number. The program number for Guardium S-TAP for IMS is 5655-ST9.

Basic Machine-Readable Materials are materials that are supplied under the base license and are required for the use of the product.

The program announcement material describes the features supported by Guardium S-TAP for IMS. Ask your IBM representative for this information if you have not already received a copy.

#### 2.1 Basic Machine-Readable Material

The distribution medium for this program is physical media or downloadable files. This program is in SMP/E RELFILE format and is installed by using SMP/E. See 6.0, "Installation Instructions" on page 16 for more information about how to install the program.

You can find information about the physical media for the basic machine-readable materials for Guardium S-TAP for IMS in the *CBPDO Memo To Users Extension*.

Figure 1 describes the program file content for Guardium S-TAP for IMS. You can refer to the *CBPDO Memo To Users Extension* to see where the files reside on the tape.

#### Notes:

- 1. The data set attributes in this table must be used in the JCL of jobs that read the data sets. However, because the data sets are in IEBCOPY unloaded format, their actual attributes might be different.
- 2. If any RELFILEs are identified as PDSEs, ensure that SMPTLIB data sets are allocated as PDSEs.

| Figure 1. Program File Content |             |                       |                       |             |
|--------------------------------|-------------|-----------------------|-----------------------|-------------|
| Name                           | O<br>R<br>G | R<br>E<br>C<br>F<br>M | L<br>R<br>E<br>C<br>L | BLK<br>SIZE |
| SMPMCS                         | SEQ         | FB                    | 80                    | 6400        |
| IBM.HAIWA00.F1                 | PDS         | FB                    | 80                    | 8800        |
| IBM.HAIWA00.F2                 | PDSE        | U                     | 0                     | 6144        |
| IBM.HAIWA00.F3                 | PDS         | U                     | 0                     | 6144        |
| IBM.HAIWA00.F4                 | PDSE        | FB                    | 80                    | 8800        |
| IBM.HAIWA00.F5                 | PDS         | FB                    | 80                    | 8800        |

### 2.2 Optional Machine-Readable Material

No optional machine-readable materials are provided for Guardium S-TAP for IMS.

### 2.3 Program Publications

The following sections identify the basic publications for Guardium S-TAP for IMS.

Figure 2 identifies the basic unlicensed publications for Guardium S-TAP for IMS. Those that are in softcopy format publications can be obtained from the IBM Publications Center website at http://www.ibm.com/shop/publications/order/.

| Figure 2. Basic Material: Unlicensed                            |                |                                                               |
|-----------------------------------------------------------------|----------------|---------------------------------------------------------------|
| Publication Title                                               | Form<br>Number | Media Format                                                  |
| IBM Security Guardium S-TAP for IMS on z/OS License Information | GI13-3557      |                                                               |
| IBM Security Guardium S-TAP for IMS on z/OS User's Guide        | SC27-8022      | http://www.ibm.com/software/<br>data/db2imstools/library.html |

### 2.4 Program Source Materials

No program source materials or viewable program listings are provided for Guardium S-TAP for IMS.

### 2.5 Publications Useful During Installation

You might want to use the publications listed in Figure 3 during the installation of Guardium S-TAP for IMS.

| Figure 3 (Page 1 of 2). Publications Useful During Installation |                |                                                 |  |  |
|-----------------------------------------------------------------|----------------|-------------------------------------------------|--|--|
| Publication Title                                               | Form<br>Number | Media Format                                    |  |  |
| IBM SMP/E for z/OS User's Guide                                 | SA23-2277      | http://www.ibm.com/shop/<br>publications/order/ |  |  |
| IBM SMP/E for z/OS Commands                                     | SA23-2275      | http://www.ibm.com/shop/<br>publications/order/ |  |  |
| IBM SMP/E for z/OS Reference                                    | SA23-2276      | http://www.ibm.com/shop/<br>publications/order/ |  |  |

| Figure 3 (Page 2 of 2). Publications Useful During Installation | n              |                                                 |
|-----------------------------------------------------------------|----------------|-------------------------------------------------|
| Publication Title                                               | Form<br>Number | Media Format                                    |
| IBM SMP/E for z/OS Messages, Codes, and Diagnosis               | GA32-0883      | http://www.ibm.com/shop/<br>publications/order/ |

### 3.0 Program Support

This section describes the IBM support available for Guardium S-TAP for IMS.

### 3.1 Program Services

Contact your IBM representative for specific information about available program services.

### 3.2 Preventive Service Planning

Before you install Guardium S-TAP for IMS, make sure that you have reviewed the current Preventive Service Planning (PSP) information. Review the PSP Bucket for General Information, Installation Documentation, and the Cross Product Dependencies sections. For the Recommended Service section, instead of reviewing the PSP Bucket, it is recommended you use the IBM.ProductInstall-RequiredService fix category in SMP/E to ensure you have all the recommended service installed. Use the FIXCAT(IBM.ProductInstall-RequiredService) operand on the APPLY CHECK command. See 6.1.9, "Perform SMP/E APPLY" on page 19 for a sample APPLY command

If you obtained Guardium S-TAP for IMS as part of a CBPDO, HOLDDATA is included.

If the CBPDO for Guardium S-TAP for IMS is older than two weeks by the time you install the product materials, you can obtain the latest PSP Bucket information by going to the following website:

http://www14.software.ibm.com/webapp/set2/psearch/search?domain=psp

You can also use S/390 SoftwareXcel or contact the IBM Support Center to obtain the latest PSP Bucket information.

For program support, access the Software Support Website at http://www-01.ibm.com/software/support/.

PSP Buckets are identified by UPGRADEs, which specify product levels; and SUBSETs, which specify the FMIDs for a product level. The UPGRADE and SUBSET values for Guardium S-TAP for IMS are included in Figure 4.

| Figure 4. PSP | Figure 4. PSP Upgrade and Subset ID |                        |  |  |  |
|---------------|-------------------------------------|------------------------|--|--|--|
| UPGRADE       | SUBSET                              | Description            |  |  |  |
| 5655ST9       | HAIWA00                             | Guardium S-TAP for IMS |  |  |  |

### 3.3 Statement of Support Procedures

Report any problems which you feel might be an error in the product materials to your IBM Support Center. You may be asked to gather and submit additional diagnostics to assist the IBM Support Center in their analysis.

Figure 5 on page 7 identifies the component IDs (COMPID) for Guardium S-TAP for IMS.

| Figure 5. Com | Figure 5. Component IDs |                                             |                   |  |  |  |
|---------------|-------------------------|---------------------------------------------|-------------------|--|--|--|
| FMID          | COMPID                  | Component Name                              | RETAIN<br>Release |  |  |  |
| LIMID         | COMPID                  | Component Name                              | nelease           |  |  |  |
| HAIWA00       | 5655STM00               | IBM Security Guardium S-TAP for IMS on z/OS | A00               |  |  |  |

# 4.0 Program and Service Level Information

This section identifies the program and relevant service levels of Guardium S-TAP for IMS. The program level refers to the APAR fixes that have been incorporated into the program. The service level refers to the PTFs that have been incorporated into the program.

### 4.1 Program Level Information

The following APAR fixes against previous releases of Guardium S-TAP for IMS have been incorporated into this release. They are listed by FMID.

| • | FMIC | ) HA | IW820 |
|---|------|------|-------|
|---|------|------|-------|

| PM47555<br>PM48679<br>PM49178<br>PM49189<br>PM51281                                                                                         | PM52708<br>PM55147<br>PM55149<br>PM55150<br>PM55164                                                                                                    | PM55453<br>PM57119<br>PM57124<br>PM58036<br>PM58072                                                             | PM62006<br>PM62386<br>PM62591<br>PM63877                                                                                | PM65219<br>PM65520<br>PM68438<br>PM68440                                                                                                    |
|----------------------------------------------------------------------------------------------------|----------------------------------------------------------------------------------------------------|----------------------------------------------------------------------------------------------------|----------------------------------------------------------------------------------------------------|----------------------------------------------------------------------------------------------------|
| • FMID HAIW900                                                                                                    |                                                                                                    |                                                                                                    |                                                                                                    |                                                                                                    |
| PM74293<br>PM74377<br>PM74781<br>PM74890<br>PM74892                                                                                         | PM74948<br>PM76134<br>PM76770<br>PM77387<br>PM77467                                                                                                    | PM77489<br>PM78707<br>PM80073<br>PM81413<br>PM81756                                                             | PM82828<br>PM86379<br>PM87143<br>PM87144<br>PM87760                                                                     | PM90929<br>PM92260<br>PM93568<br>PM93831<br>PM94987                                                                                                    |
| • FMID HAIW910                                                                                                    |                                                                                                    |                                                                                                    |                                                                                                    |                                                                                                    |
| PM98691<br>PM98925<br>PM98928<br>PM98943<br>PM99005<br>PM99152<br>PI05449<br>PI06107<br>PI06623<br>PI07042<br>PI07706<br>PI07788<br>PI07878 | PI08531<br>PI08645<br>PI08720<br>PI08779<br>PI09880<br>PI09952<br>PI10250<br>PI11355<br>PI11118<br>PI11119<br>PI11123<br>PI11127<br>PI11421<br>PI11602 | PI12155 PI13096 PI13325 PI13681 PI15039 PI17139 PI17142 PI18180 PI19713 PI19816 PI20009 PI20937 PI20978 PI21327 | PI21669 PI22090 PI22324 PI22489 PI23747 PI24353 PI24356 PI26231 PI27250 PI27712 PI28303 PI28583 PI28583 PI28897 PI30723 | PI31476<br>PI31628<br>PI32850<br>PI33299<br>PI35675<br>PI35943<br>PI36443<br>PI37811<br>PI40201<br>PI40798<br>PI42812<br>PI43190<br>PI44334<br>PI44335 |

### 4.2 Service Level Information

No PTFs against this release of Guardium S-TAP for IMS have been incorporated into the product package.

Frequently check the Guardium S-TAP for IMS PSP Bucket for HIPER and SPECIAL attention PTFs against all FMIDs that you must install. You can also receive the latest HOLDDATA, then add the FIXCAT(IBM.PRODUCTINSTALL-REQUIREDSERVICE) operand on your APPLY CHECK command. This will allow you to review the recommended and critical service that should be installed with your FMIDs.

### 5.0 Installation Requirements and Considerations

The following sections identify the system requirements for installing and activating Guardium S-TAP for IMS. The following terminology is used:

- Driving system: the system on which SMP/E is executed to install the program.
  - The program might have specific operating system or product level requirements for using processes, such as binder or assembly utilities during the installation.
- Target system: the system on which the program is configured and run.
  - The program might have specific product level requirements, such as needing access to the library of another product for link-edits. These requirements, either mandatory or optional, might directly affect the element during the installation or in its basic or enhanced operation.

In many cases, you can use a system as both a driving system and a target system. However, you can make a separate IPL-able clone of the running system to use as a target system. The clone must include copies of all system libraries that SMP/E updates, copies of the SMP/E CSI data sets that describe the system libraries, and your PARMLIB and PROCLIB.

Use separate driving and target systems in the following situations:

- When you install a new level of a product that is already installed, the new level of the product will
  replace the old one. By installing the new level onto a separate target system, you can test the new
  level and keep the old one in production at the same time.
- When you install a product that shares libraries or load modules with other products, the installation can disrupt the other products. By installing the product onto a separate target system, you can assess these impacts without disrupting your production system.

### 5.1 Driving System Requirements

This section describes the environment of the driving system required to install Guardium S-TAP for IMS.

### 5.1.1 Machine Requirements

The driving system can run in any hardware environment that supports the required software.

### 5.1.2 Programming Requirements

| Figure 6. Driving System Software Requirements |                 |                |                                                            |                                           |  |  |
|------------------------------------------------|-----------------|----------------|------------------------------------------------------------|-------------------------------------------|--|--|
| Program<br>Number                              | Product<br>Name | Minimum<br>VRM | Minimum<br>Service Level<br>will satisfy<br>these<br>APARs | Included<br>in the<br>shipped<br>product? |  |  |
| Any one of the                                 | following:      |                |                                                            |                                           |  |  |
| 5694-A01                                       | z/OS            | V01.13.00      | N/A                                                        | No                                        |  |  |
| 5650-ZOS                                       | z/OS            | V02.01.00      | N/A                                                        | No                                        |  |  |

Note: SMP/E is a requirement for Installation and is an element of z/OS but can also be ordered as a separate product, 5655-G44, minimally V03.06.00.

Note: Installation might require migration to new z/OS releases to be service supported. See http://www-03.ibm.com/systems/z/os/zos/support/zos eos dates.html.

### 5.2 Target System Requirements

This section describes the environment of the target system required to install and use Guardium S-TAP for IMS.

Guardium S-TAP for IMS installs in the DBS (P115) SREL.

### **5.2.1 Machine Requirements**

The target system can run in any hardware environment that supports the required software.

### 5.2.2 Programming Requirements

5.2.2.1 Installation Requisites: Installation requisites identify products that are required and must be present on the system or products that are not required but should be present on the system for the successful installation of this product.

Mandatory installation requisites identify products that are required on the system for the successful installation of this product. These products are specified as PREs or REQs.

| Figure 7. Target System Mandatory Installation Requisites |                 |                    |     |                     |                                           |  |
|-----------------------------------------------------------|-----------------|--------------------|-----|---------------------|-------------------------------------------|--|
| Program<br>Number                                         | Product<br>Name | Minimum<br>VRM     |     | ce Level<br>eatisfy | Included<br>in the<br>shipped<br>product? |  |
| Any one of the fo                                         | ollowing:       |                    |     |                     |                                           |  |
| 5635-A02                                                  | IMS V11         | 11.01.00 or higher | N/A | No                  |                                           |  |
| 5635-A03                                                  | IMS V12         | 12.01.00 or higher | N/A | No                  |                                           |  |
| 5635-A04                                                  | IMS V13         | 13.01.00 or higher | N/A | No                  |                                           |  |
| 5635-A05                                                  | IMS V14         | 14.01.00 or higher | N/A | No                  |                                           |  |
| Any one of the fo                                         | ollowing:       |                    |     |                     |                                           |  |
| N/A                                                       | z/OS Binder     | 01.13.00 or higher | N/A | No                  |                                           |  |
| N/A                                                       | z/OS Binder     | 02.01.00 or higher | N/A | No                  |                                           |  |

Note: Installation might require migration to new z/OS releases to be service supported. See http://www-03.ibm.com/systems/z/os/zos/support/zos\_eos\_dates.html.

Conditional installation requisites identify products that are not required for successful installation of this product but can resolve such things as certain warning messages at installation time. These products are specified as IF REQs.

Guardium S-TAP for IMS has no conditional installation requisites.

**5.2.2.2 Operational Requisites:** Operational requisites are products that are required and *must* be present on the system or products that are not required but should be present on the system for this product to operate all or part of its functions.

Mandatory operational requisites identify products that are required for this product to operate its basic functions. These products are specified as PREs or REQs.

| Figure 8. Target System Mandatory Operational Requisites |                                               |  |  |
|----------------------------------------------------------|-----------------------------------------------|--|--|
| Program<br>Number                                        | Product Name and<br>Minimum VRM/Service Level |  |  |
| 5635-A02                                                 | IMS V11 or higher                             |  |  |

Conditional operational requisites identify products that are not required for this product to operate its basic functions but are required at run time for this product to operate specific functions. These products are specified as IF REQs.

Guardium S-TAP for IMS has no conditional operational requisites.

**5.2.2.3 Toleration/Coexistence Requisites:** Toleration/coexistence requisites identify products that must be present on sharing systems. These systems can be other systems in a multisystem environment (not necessarily sysplex), a shared DASD environment (such as test and production), or systems that reuse the same DASD environment at different time intervals.

Guardium S-TAP for IMS has no toleration/coexistence requisites.

**5.2.2.4 Incompatibility (Negative) Requisites:** Negative requisites identify products that must not be installed on the same system as this product.

Guardium S-TAP for IMS has no negative requisites.

### 5.2.3 DASD Storage Requirements

Guardium S-TAP for IMS libraries can reside on all supported DASD types.

Figure 9 lists the total space that is required for each type of library.

| Figure 9. To    | Figure 9. Total DASD Space Required by Guardium S-TAP for IMS |                         |  |  |  |  |
|-----------------|---------------------------------------------------------------|-------------------------|--|--|--|--|
| Library<br>Type | Total Space<br>Required<br>in 3390 Trks                       | File System Description |  |  |  |  |
| Target          | 4200                                                          |                         |  |  |  |  |
| Distribution    | 4200                                                          |                         |  |  |  |  |

#### Notes:

- 1. For non-RECFM U data sets, IBM recommends using system-determined block sizes for efficient DASD utilization. For RECFM U data sets, IBM recommends using a block size of 32760, which is most efficient from the performance and DASD utilization perspective.
- 2. Abbreviations used for data set types are shown as follows.
  - U Unique data set, allocated by this product and used by only this product. This table provides all the required information to determine the correct storage for this data set. You do not need to refer to other tables or program directories for the data set size.
  - S Shared data set, allocated by this product and used by this product and other products. To determine the correct storage needed for this data set, add the storage size given in this table to those given in other tables (perhaps in other program directories). If the data set already exists, it must have enough free space to accommodate the storage size given in this table.
  - Ε Existing shared data set, used by this product and other products. This data set is not allocated by this product. To determine the correct storage for this data set, add the storage size given in this table to those given in other tables (perhaps in other program directories). If the data set already exists, it must have enough free space to accommodate the storage size given in this table.

If you currently have a previous release of this product installed in these libraries, the installation of this release will delete the old release and reclaim the space that was used by the old release and any service that had been installed. You can determine whether these libraries have enough space by deleting the old release with a dummy function, compressing the libraries, and comparing the space requirements with the free space in the libraries.

For more information about the names and sizes of the required data sets, see 6.1.6, "Allocate SMP/E Target and Distribution Libraries" on page 19.

- 3. Abbreviations used for the file system path type are as follows.
  - Ν New path, created by this product.
  - X Path created by this product, but might already exist from a previous release.
  - Р Previously existing path, created by another product.
- 4. All target and distribution libraries listed have the following attributes:
  - The default name of the data set can be changed.
  - The default block size of the data set can be changed.
  - The data set can be merged with another data set that has equivalent characteristics.
  - The data set can be either a PDS or a PDSE.
- 5. All target libraries listed have the following attributes:
  - These data sets can be SMS-managed, but they are not required to be SMS-managed.
  - These data sets are not required to reside on the IPL volume.
  - The values in the "Member Type" column are not necessarily the actual SMP/E element types that are identified in the SMPMCS.
- 6. All target libraries that are listed and contain load modules have the following attributes:
  - These data sets can be in the LPA, but they are not required to be in the LPA.
  - These data sets can be in the LNKLST.
  - These data sets are not required to be APF-authorized.

The following figures describe the target and distribution libraries and file system paths required to install Guardium S-TAP for IMS. The storage requirements of Guardium S-TAP for IMS must be added to the storage required by other programs that have data in the same library or path.

Note: Use the data in these tables to determine which libraries can be merged into common data sets. In addition, since some ALIAS names may not be unique, ensure that no naming conflicts will be introduced before merging libraries.

| Figure 10 (Page 1 of 2). Storage Requirements for Guardium S-TAP for IMS Target Libraries |        |        |   |     |   |   |      |      |
|-------------------------------------------------------------------------------------------|--------|--------|---|-----|---|---|------|------|
| R L                                                                                       |        |        |   |     |   |   |      |      |
|                                                                                           |        |        | Т |     | Ε | R | No.  | No.  |
|                                                                                           |        |        | Υ | 0   | С | E | of   | of   |
| Library                                                                                   | Member | Target | Р | R   | F | С | 3390 | DIR  |
| DDNAME                                                                                    | Type   | Volume | E | G   | M | L | Trks | Blks |
| SAUIIMOD                                                                                  | LMOD   | ANY    | U | PDS | U | 0 | 3800 | 3800 |

| Figure 10 (Page 2 of 2). Storage Requirements for Guardium S-TAP for IMS Target Libraries |                |                  |                  |             |                       |                       |                           |                          |
|-------------------------------------------------------------------------------------------|----------------|------------------|------------------|-------------|-----------------------|-----------------------|---------------------------|--------------------------|
| Library<br>DDNAME                                                                         | Member<br>Type | Target<br>Volume | T<br>Y<br>P<br>E | O<br>R<br>G | R<br>E<br>C<br>F<br>M | L<br>R<br>E<br>C<br>L | No.<br>of<br>3390<br>Trks | No.<br>of<br>DIR<br>BIks |
| SAUILOAD                                                                                  | LMOD           | ANY              | U                | PDSE        | U                     | 0                     | 2200                      | N/A                      |
| SAUIEXP                                                                                   | Data           | ANY              | U                | PDS         | FB                    | 80                    | 35                        | 65                       |
| SAUISAMP                                                                                  | Sample         | ANY              | U                | PDSE        | FB                    | 80                    | 25                        | 35                       |

| Figure 11. Storage Requirements for Guardium S-TAP for IMS Distribution Libraries |   |      |    |    |      |      |
|-----------------------------------------------------------------------------------|---|------|----|----|------|------|
|                                                                                   |   |      | R  | L  |      | No.  |
|                                                                                   | Т |      | E  | R  | No.  |      |
|                                                                                   | Υ | 0    | С  | E  | of   | of   |
| Library                                                                           | Р | R    | F  | С  | 3390 | DIR  |
| DDNAME                                                                            | E | G    | М  | L  | Trks | Blks |
| AAUIIMOD                                                                          | U | PDS  | U  | 0  | 8    | 3800 |
| AAUILOAD                                                                          | U | PDSE | U  | 0  | 2200 | N/A  |
| AAUIEXP                                                                           | U | PDS  | FB | 80 | 35   | 62   |
| AAUISAMP                                                                          | U | PDSE | FB | 80 | 6    | 10   |

#### 5.3 FMIDs Deleted

Installing Guardium S-TAP for IMS might result in the deletion of other FMIDs. To see which FMIDs will be deleted, examine the ++VER statement in the SMPMCS of the product.

If you do not want to delete these FMIDs at this time, install Guardium S-TAP for IMS into separate SMP/E target and distribution zones.

Note: These FMIDs are not automatically deleted from the Global Zone. If you want to delete these FMIDs from the Global Zone, use the SMP/E REJECT NOFMID DELETEFMID command. See the SMP/E Commands book for details.

### 5.4 Special Considerations

Security Guardium S-TAP for IMS is designed to operate whether Integrated Cryptographic Services Facility (ICSF) is enabled or disabled. If ICSF is enabled on your system, the user ID running the server requires ICSF permissions.

### 6.0 Installation Instructions

This chapter describes the installation method and the step-by-step procedures to install and to activate the functions of Guardium S-TAP for IMS.

Please note the following points:

- If you want to install Guardium S-TAP for IMS into its own SMP/E environment, consult the SMP/E manuals for instructions on creating and initializing the SMPCSI and the SMP/E control data sets.
- You can use the sample jobs that are provided to perform part or all of the installation tasks. The SMP/E jobs assume that all DDDEF entries that are required for SMP/E execution have been defined in appropriate zones.
- You can use the SMP/E dialogs instead of the sample jobs to accomplish the SMP/E installation steps.

### 6.1 Installing Guardium S-TAP for IMS

### 6.1.1 SMP/E Considerations for Installing Guardium S-TAP for IMS

Use the SMP/E RECEIVE, APPLY, and ACCEPT commands to install this release of Guardium S-TAP for IMS.

### 6.1.2 SMP/E Options Subentry Values

The recommended values for certain SMP/E CSI subentries are shown in Figure 12. Using values lower than the recommended values can result in failures in the installation. DSSPACE is a subentry in the GLOBAL options entry. PEMAX is a subentry of the GENERAL entry in the GLOBAL options entry. See the SMP/E manuals for instructions on updating the global zone.

| Figure 12. SMP/E Options Subentry Values |               |                                                   |  |  |  |
|------------------------------------------|---------------|---------------------------------------------------|--|--|--|
| Subentry                                 | Value         | Comment                                           |  |  |  |
| DSSPACE                                  | (200,200,500) | 3390 DASD tracks                                  |  |  |  |
| PEMAX                                    | SMP/E Default | IBM recommends using the SMP/E default for PEMAX. |  |  |  |

### 6.1.3 SMP/E CALLLIBS Processing

Guardium S-TAP for IMS uses the CALLLIBS function provided in SMP/E to resolve external references during installation. When Guardium S-TAP for IMS is installed, ensure that DDDEFs exist for the following libraries:

- SCEEBIND
- SCEEBND2
- SCEELIB
- SCEELKED
- CSSLIB

Note: CALLLIBS uses the previous DDDEFs only to resolve the link-edit for Guardium S-TAP for IMS. These data sets are not updated during the installation of Guardium S-TAP for IMS.

### 6.1.4 Sample Jobs

The following sample installation jobs are provided as part of the product to help you install Guardium S-TAP for IMS:

| Figure 13. Sample Installation Jobs |          |                                                           |                |  |  |
|-------------------------------------|----------|-----------------------------------------------------------|----------------|--|--|
| Job Name                            | Job Type | Description                                               | RELFILE        |  |  |
| AUIWSMPE                            | SMPE     | Sample job to define and prime a new SMP/E CSI (optional) | IBM.HAIWA00.F4 |  |  |
| AUIWRECV                            | RECEIVE  | Sample RECEIVE job                                        | IBM.HAIWA00.F4 |  |  |
| AUIWALOC                            | ALLOCATE | Sample job to allocate target and distribution libraries  | IBM.HAIWA00.F4 |  |  |
| AUIWDDEF                            | DDDEF    | Sample job to define SMP/E DDDEFs                         | IBM.HAIWA00.F4 |  |  |
| AUIWAPLY                            | APPLY    | Sample APPLY job                                          | IBM.HAIWA00.F4 |  |  |
| AUIWACPT                            | ACCEPT   | Sample ACCEPT job                                         | IBM.HAIWA00.F4 |  |  |

You can access the sample installation jobs by performing an SMP/E RECEIVE (refer to 6.1.8, "Perform SMP/E RECEIVE" on page 19) then copy the jobs from the RELFILES to a work data set for editing and submission. See Figure 13 to find the appropriate relfile data set.

You can also copy the sample installation jobs from the tape or product files by submitting the following job. Depending on your distribution medium, use either the //TAPEIN or the //FILEIN DD statement and comment out or delete the other statement. Before you submit the job, add a job card and change the lowercase parameters to uppercase values to meet the requirements of your site.

```
//STEP1
           EXEC PGM=IEBCOPY
//SYSPRINT DD SYSOUT=*
//TAPEIN DD DSN=IBM.HAIWA00.F4,UNIT=tunit,
           VOL=SER=volser, LABEL=(x,SL),
//
//
           DISP=(OLD, KEEP)
//FILEIN
          DD DSN=IBM.HAIWA00.F4,UNIT=SYSALLDA,DISP=SHR,
           VOL=SER=filevol
//
//OUT
           DD DSNAME=jcl-library-name,
//
           DISP=(NEW, CATLG, DELETE),
           VOL=SER=dasdvol, UNIT=SYSALLDA,
//
           SPACE=(TRK,(primary,secondary,dir))
//
//SYSUT3
           DD UNIT=SYSALLDA, SPACE=(CYL, (1,1))
//SYSIN
           DD *
    COPY INDD=xxxxIN,OUTDD=OUT
```

See the following information to update the statements in the previous sample:

#### TAPEIN:

tunit is the unit value that matches the product package.

**volser** is the volume serial that matches the product package.

x is the tape file number that indicates the location of the data set name on the tape.

See the documentation that is provided by CBPDO for the location of IBM.HAIWA00.F4 on the tape.

#### FILEIN:

filevol is the volume serial of the DASD device where the downloaded files reside.

OUT:

jcl-library-name is the name of the output data set where the sample jobs are stored. dasdvol is the volume serial of the DASD device where the output data set resides.

**xxxxIN** is either TAPEIN or FILEIN depending on your input DD statement.

### 6.1.5 Allocate and Initialize the SMP/E Data Sets (Optional)

You can install Guardium S-TAP for IMS into an existing SMP/E environment or, optionally, into its own unique SMP/E environment.

- If you install into existing SMP/E data sets, ensure that you have enough space.
- · If you plan to install into an existing zone, the cluster should have already been allocated and primed. You can go on to the next step to perform an SMP/E RECEIVE.
- To install into a new zone, edit and submit sample job AUIWSMPE to define and prime a new SMP/E CSI cluster. Consult the instructions in the sample job for more information.

Expected Return Codes and Messages: You will get a return code of 0 if the job runs correctly.

### 6.1.6 Allocate SMP/E Target and Distribution Libraries

Edit and submit sample job AUIWALOC to allocate the SMP/E target and distribution libraries for Guardium S-TAP for IMS. Consult the instructions in the sample job for more information.

**Expected Return Codes and Messages:** You will receive a return code of 0 if this job runs correctly.

#### 6.1.7 Create DDDEF Entries

Edit and submit sample job AUIWDDEF to create DDDEF entries for the SMP/E target and distribution libraries for Guardium S-TAP for IMS. Consult the instructions in the sample job for more information.

Expected Return Codes and Messages: You will receive a return code of 0 if this job runs correctly.

#### 6.1.8 Perform SMP/E RECEIVE

If you have obtained Guardium S-TAP for IMS as part of a CBPDO, use the RCVPDO job in the CBPDO RIMLIB data set to receive the Guardium S-TAP for IMS FMIDs, service, and HOLDDATA that are included on the CBPDO package. For more information, see the documentation that is included in the CBPDO.

You can also choose to edit and submit sample job AUIWRECV to perform the SMP/E RECEIVE for Guardium S-TAP for IMS. Consult the instructions in the sample job for more information.

**Expected Return Codes and Messages:** You will receive a return code of 0 if this job runs correctly.

#### 6.1.9 Perform SMP/E APPLY

1. Ensure that you have the latest HOLDDATA; then edit and submit sample job AUIWAPLY to perform an SMP/E APPLY CHECK for Guardium S-TAP for IMS. Consult the instructions in the sample job for more information.

The latest HOLDDATA is available through several different portals, including http://service.software.ibm.com/holdata/390holddata.html. The latest HOLDDATA may identify HIPER and FIXCAT APARs for the FMIDs you will be installing. An APPLY CHECK will help you determine if any HIPER or FIXCAT APARs are applicable to the FMIDs you are installing. If there are any applicable HIPER or FIXCAT APARs, the APPLY CHECK will also identify fixing PTFs that will resolve the APARs, if a fixing PTF is available.

You should install the FMIDs regardless of the status of unresolved HIPER or FIXCAT APARs. However, do not deploy the software until the unresolved HIPER and FIXCAT APARs have been analyzed to determine their applicability. That is, before deploying the software either ensure fixing PTFs are applied to resolve all HIPER or FIXCAT APARs, or ensure the problems reported by all HIPER or FIXCAT APARs are not applicable to your environment.

To receive the full benefit of the SMP/E Causer SYSMOD Summary Report, do not bypass the PRE, ID, REQ, and IFREQ on the APPLY CHECK. The SMP/E root cause analysis identifies the cause

only of errors and not of warnings (SMP/E treats bypassed PRE, ID, REQ, and IFREQ conditions as warnings, instead of errors).

Here are sample APPLY commands:

a. To ensure that all recommended and critical service is installed with the FMIDs, receive the latest HOLDDATA and use the APPLY CHECK command as follows

```
APPLY S(fmid,fmid,...) CHECK
FORFMID(fmid,fmid,...)
SOURCEID(RSU*)
FIXCAT(IBM.ProductInstall-RequiredService)
GROUPEXTEND .
```

Some HIPER APARs might not have fixing PTFs available yet. You should analyze the symptom flags for the unresolved HIPER APARs to determine if the reported problem is applicable to your environment and if you should bypass the specific ERROR HOLDs in order to continue the installation of the FMIDs.

This method requires more initial research, but can provide resolution for all HIPERs that have fixing PTFs available and are not in a PE chain. Unresolved PEs or HIPERs might still exist and require the use of BYPASS.

b. To install the FMIDs without regard for unresolved HIPER APARs, you can add the BYPASS(HOLDCLASS(HIPER)) operand to the APPLY CHECK command. This will allow you to install FMIDs even though one or more unresolved HIPER APARs exist. After the FMIDs are installed, use the SMP/E REPORT ERRSYSMODS command to identify unresolved HIPER APARs and any fixing PTFs.

```
APPLY S(fmid,fmid,...) CHECK
FORFMID(fmid,fmid,...)
SOURCEID(RSU*)
FIXCAT(IBM.ProductInstall-RequiredService)
GROUPEXTEND
BYPASS(HOLDCLASS(HIPER)) .
 ..any other parameters documented in the program directory
```

This method is quicker, but requires subsequent review of the Exception SYSMOD report produced by the REPORT ERRSYSMODS command to investigate any unresolved HIPERs. If you have received the latest HOLDDATA, you can also choose to use the REPORT MISSINGFIX command and specify Fix Category IBM.ProductInstall-RequiredService to investigate missing recommended service.

If you bypass HOLDs during the installation of the FMIDs because fixing PTFs are not yet available, you can be notified when the fixing PTFs are available by using the APAR Status Tracking (AST) function of ServiceLink or the APAR Tracking function of ResourceLink.

2. After you take actions that are indicated by the APPLY CHECK, remove the CHECK operand and run the job again to perform the APPLY.

Note: The GROUPEXTEND operand indicates that SMP/E applies all requisite SYSMODs. The requisite SYSMODS might be applicable to other functions.

Expected Return Codes and Messages from APPLY CHECK: You will receive a return code of 0 if this job runs correctly.

Expected Return Codes and Messages from APPLY: You will receive a return code of 0 if this job runs correctly.

#### 6.1.10 Perform SMP/E ACCEPT

Edit and submit sample job AUIWACPT to perform an SMP/E ACCEPT CHECK for Guardium S-TAP for IMS. Consult the instructions in the sample job for more information.

To receive the full benefit of the SMP/E Causer SYSMOD Summary Report, do not bypass the PRE, ID, REQ, and IFREQ on the ACCEPT CHECK. The SMP/E root cause analysis identifies the cause of errors but not warnings (SMP/E treats bypassed PRE, ID, REQ, and IFREQ conditions as warnings rather than errors).

Before you use SMP/E to load new distribution libraries, it is recommended that you set the ACCJCLIN indicator in the distribution zone. In this way, you can save the entries that are produced from JCLIN in the distribution zone whenever a SYSMOD that contains inline JCLIN is accepted. For more information about the ACCJCLIN indicator, see the description of inline JCLIN in the SMP/E Commands book for details.

After you take actions that are indicated by the ACCEPT CHECK, remove the CHECK operand and run the job again to perform the ACCEPT.

Note: The GROUPEXTEND operand indicates that SMP/E accepts all requisite SYSMODs. The requisite SYSMODS might be applicable to other functions.

Expected Return Codes and Messages from ACCEPT CHECK: You will receive a return code of 0 if this job runs correctly.

If PTFs that contain replacement modules are accepted, SMP/E ACCEPT processing will link-edit or bind the modules into the distribution libraries. During this processing, the Linkage Editor or Binder might issue messages that indicate unresolved external references, which will result in a return code of 4 during the ACCEPT phase. You can ignore these messages, because the distribution libraries are not executable and the unresolved external references do not affect the executable system libraries.

Expected Return Codes and Messages from ACCEPT: You will receive a return code of 0 if this job runs correctly.

#### 6.1.11 Run REPORT CROSSZONE

The SMP/E REPORT CROSSZONE command identifies requisites for products that are installed in separate zones. This command also creates APPLY and ACCEPT commands in the SMPPUNCH data set. You can use the APPLY and ACCEPT commands to install those cross-zone requisites that the SMP/E REPORT CROSSZONE command identifies.

After you install Guardium S-TAP for IMS, it is recommended that you run REPORT CROSSZONE against the new or updated target and distribution zones. REPORT CROSSZONE requires a global zone with ZONEINDEX entries that describe all the target and distribution libraries to be reported on.

For more information about REPORT CROSSZONE, see the SMP/E manuals.

### 6.2 Activating Guardium S-TAP for IMS

The publication IBM Security Guardium S-TAP for IMS on z/OS User's Guide (SC27-8022) contains the necessary information to customize and use Guardium S-TAP for IMS.

### 7.0 Notices

This information was developed for products and services offered in the U.S.A. IBM may not offer the products, services, or features discussed in this document in other countries. Consult your local IBM representative for information on the products and services currently available in your area. Any reference to an IBM product, program, or service is not intended to state or imply that only that IBM product, program, or service may be used. Any functionally equivalent product, program, or service that does not infringe any IBM intellectual property right may be used instead. However, it is the user's responsibility to evaluate and verify the operation of any non-IBM product, program, or service.

APAR numbers are provided in this document to assist in locating PTFs that may be required. Ongoing problem reporting may result in additional APARs being created. Therefore, the APAR lists in this document may not be complete. To obtain current service recommendations and to identify current product service requirements, always contact the IBM Customer Support Center or use S/390 SoftwareXcel to obtain the current "PSP Bucket".

IBM may have patents or pending patent applications covering subject matter in this document. The furnishing of this document does not give you any license to these patents. You can send license inquiries, in writing, to the

IBM Director of Licensing IBM Corporation North Castle Drive Armonk, New York 10504-1785 USA

For license inquiries regarding double-byte (DBCS) information, contact the IBM Intellectual Property Department in your country or send inquiries, in writing, to:

Intellectual Property Licensing Legal and Intellectual Property Law IBM Japan, Ltd. 19-21, Nihonbashi-Hakozakicho, Chuo-ku Tokyo 103-8510, Japan

#### 7.1 Trademarks

IBM, the IBM logo, and ibm.com are trademarks or registered trademarks of International Business Machines Corp., registered in many jurisdictions worldwide. Other product and service names might be trademarks of IBM or other companies. A current list of IBM trademarks is available on the Web at "Copyright and trademark information" at www.ibm.com/legal/copytrade.shtml.

© Copyright IBM Corp. 2006, 2015

### **Reader's Comments**

#### Program Directory for IBM Security Guardium S-TAP for IMS on z/OS, August 2015

We appreciate your input on this publication. Feel free to comment on the clarity, accuracy, and completeness of the information or give us any other feedback that you might have.

Use one of the following methods to send us your comments:

- 1. Send an email to comments@us.ibm.com
- 2. Use the form on the Web at:

www.ibm.com/software/data/rcf/

When you send information to IBM, you grant IBM a nonexclusive right to use or distribute the information in any way it believes appropriate without incurring any obligation to you.

IBM or any other organizations will only use the personal information that you supply to contact you about the issues that you submit.

Thank you for your participation. °

# IBM

Printed in USA

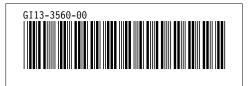